# Adobe Forms - How to Refer to Specific Attachments within an Interactive Form?

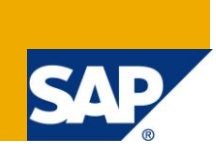

#### **Applies to:**

NetWeaver Portal 7.0 and CE 7.1. For more information, visit the [User Interface Technology homepage.](https://www.sdn.sap.com/irj/sdn/nw-ui)

#### **Summary**

This article explains how to refer to specific attachments within an interactive adobe form. It is an outcome of a business requirement where the user has multiple links/ buttons in a form and each link/ button should open its corresponding attachment which is in the same form.

**Author:** Mahantesh M Byadagi

**Company:** Infosys Technologies Limited

**Created on:** 04 September 2010

#### **Author Bio**

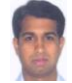

Mahantesh M Byadagi is a Technology Lead at Infosys Technologies Limited, Bangalore. He has experience in Netweaver Portal, Web Dynpro Java, Interactive Adobe Forms, and Visual Composer.

## **Table of Contents**

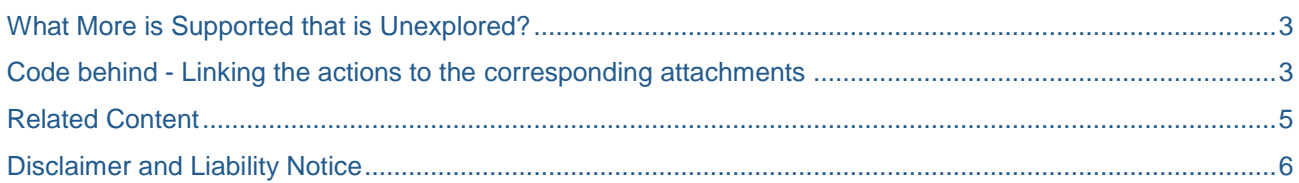

### <span id="page-2-0"></span>**What More is Supported that is Unexplored?**

Interactive adobe forms support several enhanced features such as MS-Excel like features where in one can do color coding, do math on the cells, dynamically generate/ update the UI, connect to multiple SAP and non-SAP systems.

One such interesting feature that I would like to explain is that – it is possible to have a reference to multiple documents attached within an interactive adobe form.

**Scenario:** User needs links to be made available on the interactive form. Each link has its corresponding document (in any format ex: .doc, .pdf, .xls, .txt and so on) attached within the same form. On click of the a link, the corresponding document needs to open up.

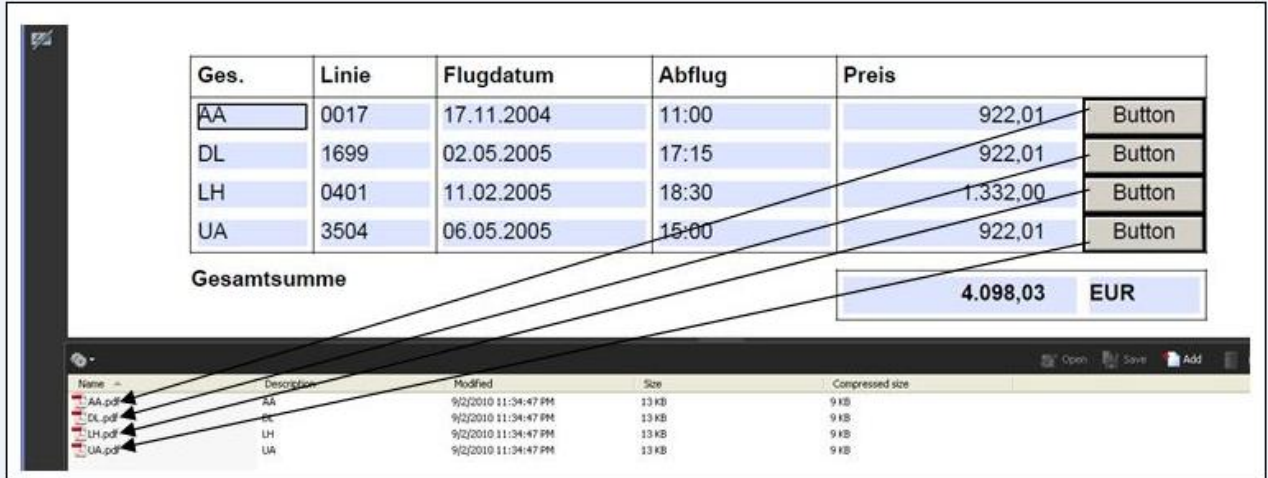

#### <span id="page-2-1"></span>**Code behind - Linking the actions to the corresponding attachments**

This particular feature needs us to write the script, just to ensure that it works in an offline scenario as well.

We need to use the exporDataObject and the required parameters to be passed are :

- 1. cName The name of the data object
- 2 nLaunch -

nLaunch controls whether the file is launched, or opened, after it is saved. Launching may involve opening an external application if the file is not a PDF file.

The values of nLaunch are

- If the value is 0, the file will not be launched after it is saved.
- If the value is 1, the file will be saved and then launched. Launching will prompt the

 user with a security alert warning if the file is not a PDF file. The user will be prompted for a save path.

● If the value is 2, the file will be saved and then launched. Launching will prompt the

user with a security alert warning if the file is not a PDF file. A temporary path is used,

and the user will not be prompted for a save path. The temporary file that is created will

be deleted by Acrobat upon application shutdown.

The default value is 0.

#### Below is the script that enables us to achieve the above said feature:

var myDoc = event.target;

var CarrId = BookingsLine.PASSFORM.rawValue;

myDoc.exportDataObject({ cName: CarrId, nLaunch: 2 }); //open attach

The corresponding document is opened as below:

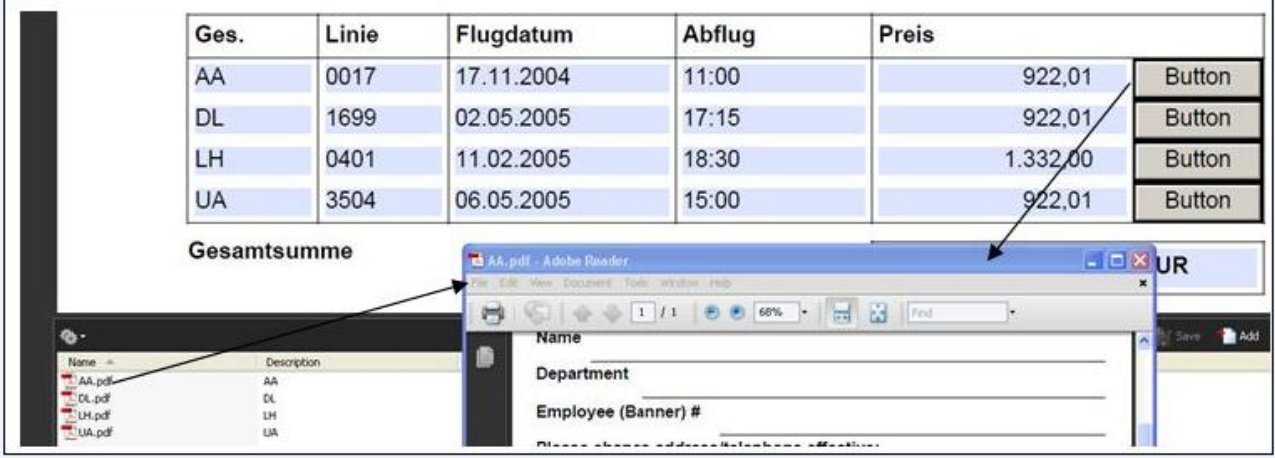

### <span id="page-4-0"></span>**Related Content**

[http://sap.sdn.com](http://sap.sdn.com/)

For more information, visit the [User Interface Technology homepage](https://www.sdn.sap.com/irj/sdn/nw-ui)

### <span id="page-5-0"></span>**Disclaimer and Liability Notice**

This document may discuss sample coding or other information that does not include SAP official interfaces and therefore is not supported by SAP. Changes made based on this information are not supported and can be overwritten during an upgrade.

SAP will not be held liable for any damages caused by using or misusing the information, code or methods suggested in this document, and anyone using these methods does so at his/her own risk.

SAP offers no guarantees and assumes no responsibility or liability of any type with respect to the content of this technical article or code sample, including any liability resulting from incompatibility between the content within this document and the materials and services offered by SAP. You agree that you will not hold, or seek to hold, SAP responsible or liable with respect to the content of this document.